# Solución de problemas de varios grupos de dispositivos en una red ACI  $\overline{\phantom{a}}$

## Contenido

Introducción **Background** Ejemplo de configuración Componentes Utilizados **Troubleshoot** Paso 1. Reflector de ruta Paso 2. Bridge Domain to L3out Paso 3. Contratos Paso 4. ip route Paso 5. Aprendizaje y ping de terminales Paso 6. Protocolo de resolución de direcciones Paso 7. Módulo del analizador de lógica integrada Paso 8. Verificación del dispositivo IPN Paso 9. Dirección externa IP del grupo BD Paso 10. mroute Información Relacionada

## Introducción

Este documento describe cómo resolver problemas de routing de varios grupos en una red de Application Centric Infrastructure (ACI).

## **Background**

Cuando configura una red Inter-Pod Network (IPN) (una red que no es GOLF (reenvío superpuesto gigante gigante) en una configuración multiPod, es fácil perderse algunos pasos. Esto es especialmente cierto si el Pod 1 se configuró previamente, pero algunos de los pasos básicos todavía se perdieron. Se trata de una lista general de prescripción y lista de verificación y los ejemplos no son específicos de cada situación. El objetivo de este documento es mostrar la técnica utilizada para resolver problemas de la configuración.

# Ejemplo de configuración

El extremo de origen en el Pod 2 no puede hacer ping al destino en el Pod 1 a través de la IPN, como se muestra en esta imagen.

#### Sample Multipod Topology

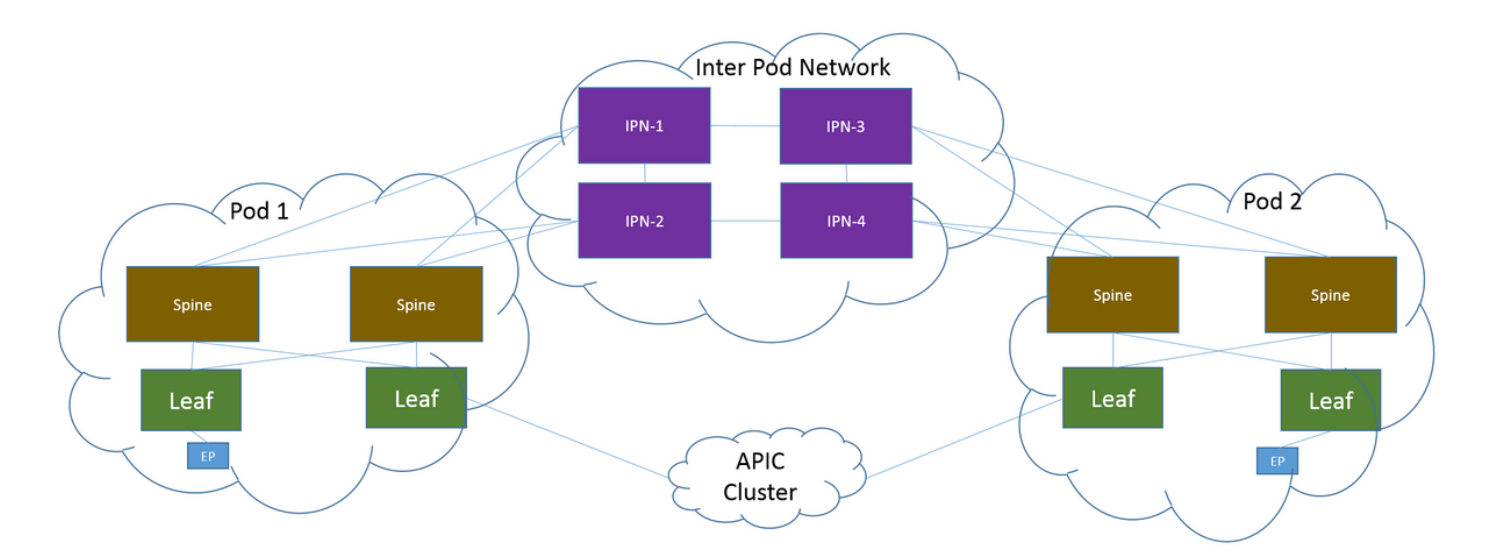

### Componentes Utilizados

La información de este documento se creó a partir de los dispositivos en un entorno de laboratorio ACI en la versión 2.3(1i). All of the devices used in this document started with a cleared (default) configuration. Si tiene una red en vivo, asegúrese de entender el posible impacto de cualquier comando.

## **Troubleshoot**

Estos pasos son comunes para todos los diseños, incluidos los multipod.

### Paso 1. Reflector de ruta

Verifique que los Reflectores de Ruta estén configurados en ambos grupos de dispositivos.

Desde la hoja de cálculo en el Pod 2, ingrese este comando:

**show bgp sessions vrf overlay-1** Desde Compute/Leaf de Borde en Pod 1, ingrese este comando:

**show bgp sessions vrf overlay-1**

### Paso 2. Bridge Domain to L3out

El dominio de puente (BD) asociado al grupo de punto final (EPG) del terminal de origen debe tener:

- Routing unidifusión habilitado
- L3out asociado con el BD

## Paso 3. Contratos

El L3out y el EPG deben tener los contratos adecuados. Si cree que los contratos son el problema, Unenforce Virtual Routing and Forwarding (VRF).

Para verificar las caídas de contratos en cualquier hoja, ingrese este comando:

**show logging ip access-list internal packet-log deny | grep**

#### Paso 4. ip route

En la hoja de cálculo del Pod 1, debe ver las rutas para el destino. Asimismo, desde la hoja de borde en el Pod 2, debe ver las rutas para el origen. Ingrese este comando para verificar las rutas:

**show ip route**

## Paso 5. Aprendizaje y ping de terminales

Verifique el aprendizaje de origen y de destino para cada hoja para descartar cualquier entrada de terminal obsoleta. Realice un seguimiento del terminal aprendiendo a la hoja correcta y realice un seguimiento del lugar donde se interrumpe el ping.

En ambas hojas de cálculo en el Pod 2 y en la hoja de borde en el Pod 1, ingrese estos comandos:

**show endpoint ip**

### Paso 6. Protocolo de resolución de direcciones

Verifique el origen para ver si el protocolo de resolución de direcciones (ARP) se resuelve para el destino.

## Paso 7. Módulo del analizador de lógica integrada

Active el módulo de analizador de lógica integrada (ELAM) para protocolo de mensajes de control de Internet (ICMP) (o ARP si es necesario) en la hoja de cálculo de Pod 2.

Un ejemplo general para el switch EX es:

```
vsh_lc
deb plat int tah el as 0
trig reset
trig init in 6 o 1
set outer ipv4 src_ip
```

```
stat
start
stat
report | egrep SRC|hdr.*_idx|ovector_idx|a.ce_|l3v.ip.*a:|af.*cla|f.epg_|fwd_|vec.op|cap_idx
Activa el ELAM de salida para ICMP (o ARP si es necesario) en la hoja de borde en el Pod 1.
```
Un ejemplo general para el switch EX es:

```
vsh_lc
deb plat int tah el as 0
trig reset
trig init in 7 o 1
set inner ipv4 src_ip
```

```
stat
start
stat
report | egrep SRC|hdr.*_idx|ovector_idx|a.ce_|l3v.ip.*a:|af.*cla|f.epg_|fwd_|vec.op|cap_idx
Los siguientes pasos son específicos para los diseños de varios grupos de dispositivos.
```
### Paso 8. Verificación del dispositivo IPN

Desde CADA uno de los dispositivos IPN, complete estos pasos:

- 1. Recopile la dirección del procesador de routing (RP). Asegúrese de que la dirección RP sea la misma en todos los dispositivos IPN. **show run pim**
- 2. Verifique que el dispositivo IPN con el costo más bajo se dirija hacia el RP (si es RP fantasma, luego verifique el RP secundario). **show run interface**
- 3. Asegúrese de que todos los IPN puedan hacer ping a la dirección RP/RP secundaria. **ping**

4. Asegúrese de que las rutas hacia este RP NO vayan hacia las columnas. **show ip route**

## Paso 9. Dirección externa IP del grupo BD

La dirección externa IP (GIPo) del grupo BD es la dirección de multidifusión.

Para encontrar el BD GIPo desde la GUI, navegue hasta Bridge Domain > Policy > Advanced/Troubleshooting > Multicast Address.

### Paso 10. mroute

Desde ACI Compute Leaf en el Pod 2, ingrese este comando para verificar que el proceso se empuja:

**show ip mroute**

Desde la hoja de frontera de ACI en el Pod 1, ingrese este comando para verificar que el proceso se empuja:

**show ip mroute**

## Información Relacionada

- [Informe técnico de varios grupos de dispositivos](https://www.cisco.com/c/es_mx/solutions/collateral/data-center-virtualization/application-centric-infrastructure/white-paper-c11-737855.html)
- [Informe técnico sobre la configuración de varios grupos de dispositivos](https://www.cisco.com/c/es_mx/solutions/collateral/data-center-virtualization/application-centric-infrastructure/white-paper-c11-739714.html)
- [Soporte Técnico y Documentación Cisco Systems](https://www.cisco.com/c/es_mx/support/index.html)